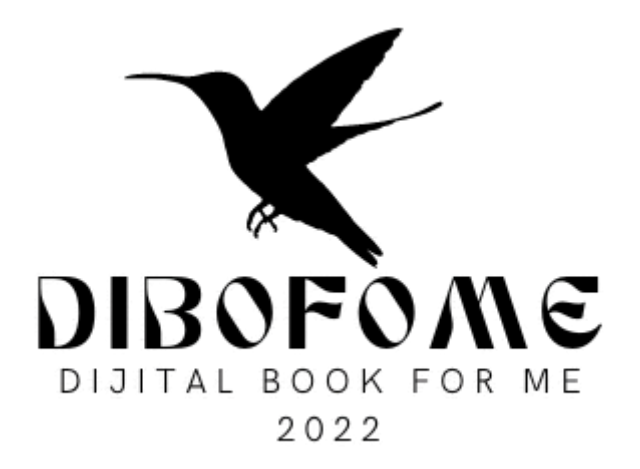

# PROYECTO WEB DEL SISTEMA LIBRO DE MANO https://sistema.dibofome.net

2023

## ● PANTALLA DE INGRESO AL SISTEMA

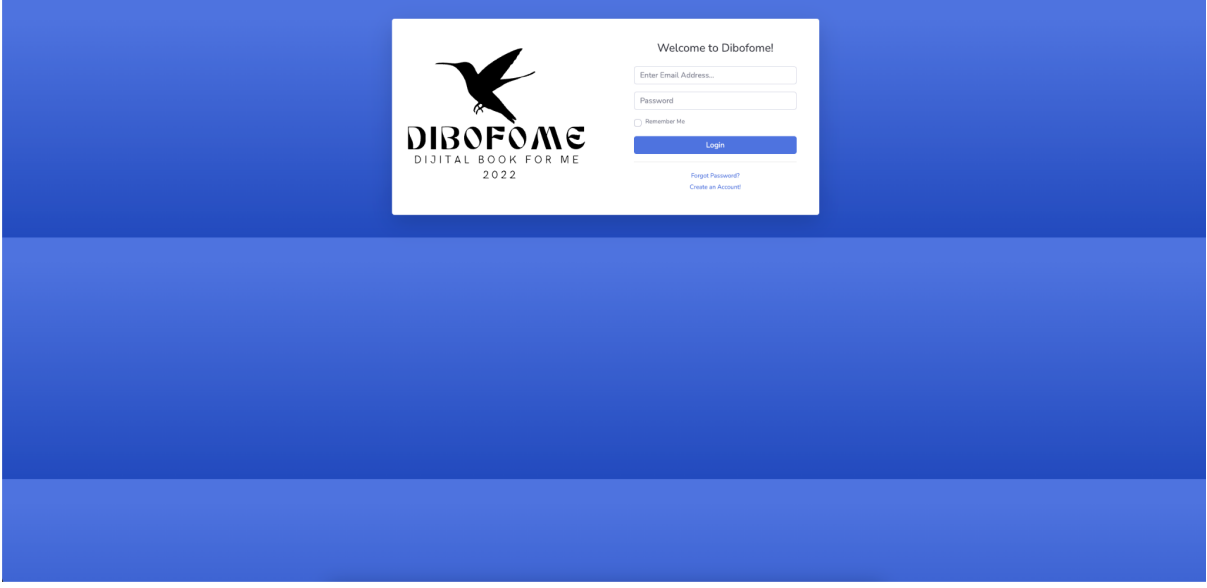

Esta página se utiliza para iniciar sesión en el sistema. Para iniciar sesión en el sistema, debe utilizar su dirección de correo electrónico y contraseña y presionar el botón de inicio de sesión.

#### ● PAGINA PRINCIPAL

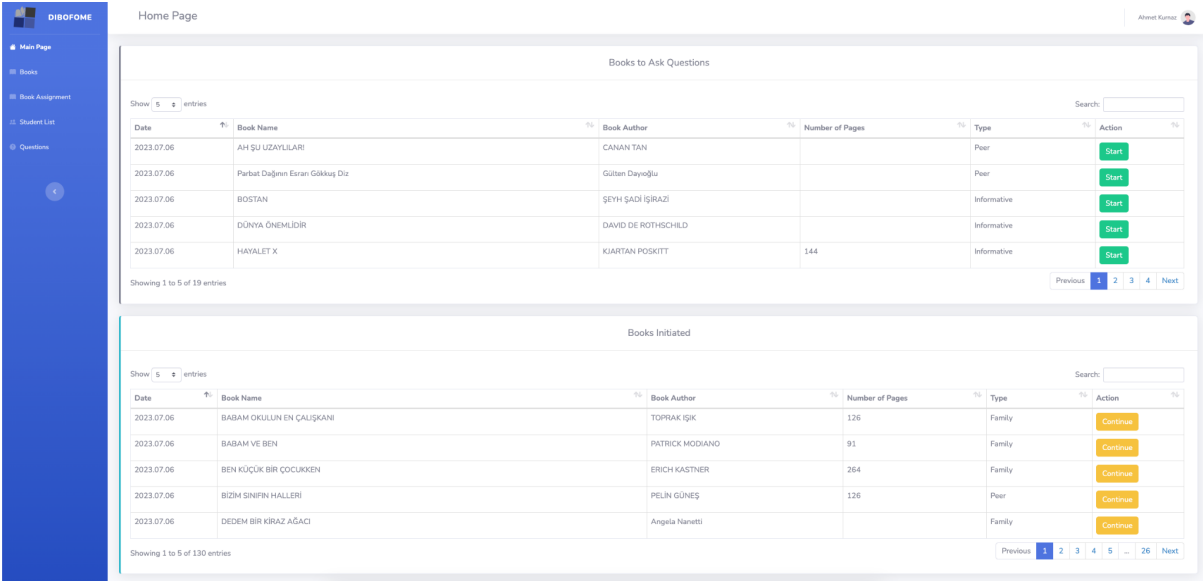

La primera lista es la lista de libros definidos en el sistema.

La segunda lista es la lista de libros a partir de la cual comienzas a preparar las preguntas.

**Start** 

Comenzará a agregar preguntas al libro seleccionado con el botón de inicio en esta lista. Cuando presione el botón de inicio, el libro se eliminará de la primera lista y se transferirá a la lista siguiente.

Continue

Al hacer clic en el botón Continuar, se abrirá la pantalla necesaria para agregar preguntas al libro.

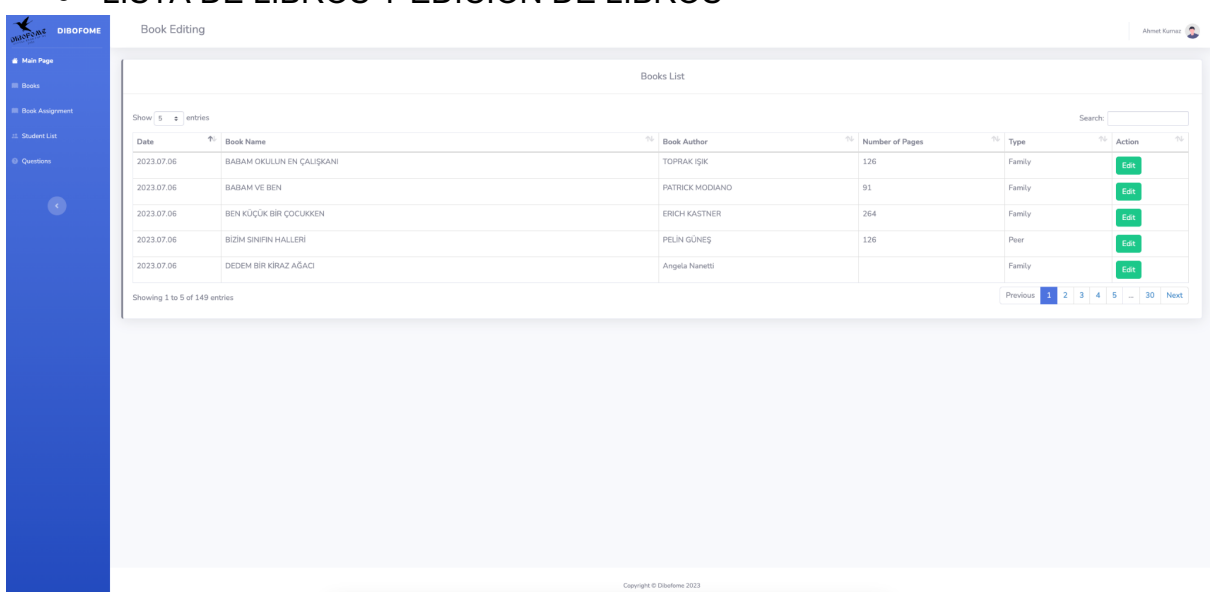

# ● LISTA DE LIBROS Y EDICIÓN DE LIBROS

Esta es la página donde se muestra la lista de libros.

## Edit

El botón editar se utiliza para actualizar la información del libro.

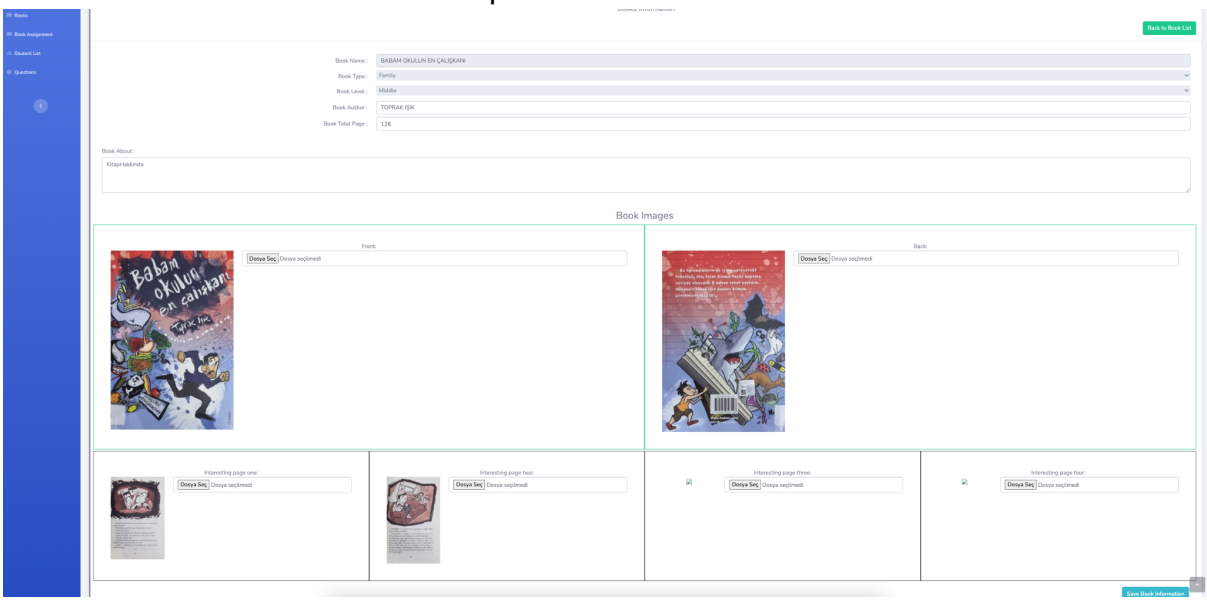

En esta página se debe subir el autor del libro, cuántas páginas tiene, la imagen de la portada del libro, la imagen de la contraportada y cuatro imágenes del libro seleccionado que puedan ser de interés para el alumno.

## ● PREGUNTAS

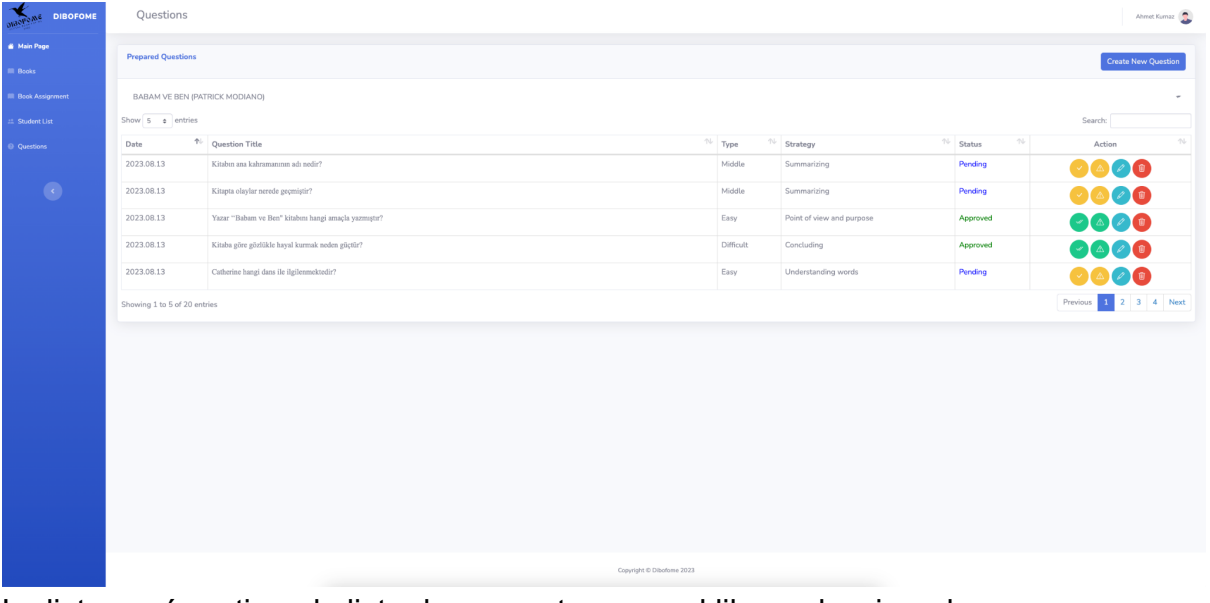

La lista aquí contiene la lista de preguntas para el libro seleccionado. Iconos que aparecen en la lista

Si es administrador, esto le permitirá confirmar la exactitud de la pregunta.

Abre la página de sugerencias de corrección de preguntas enviadas por el administrador.

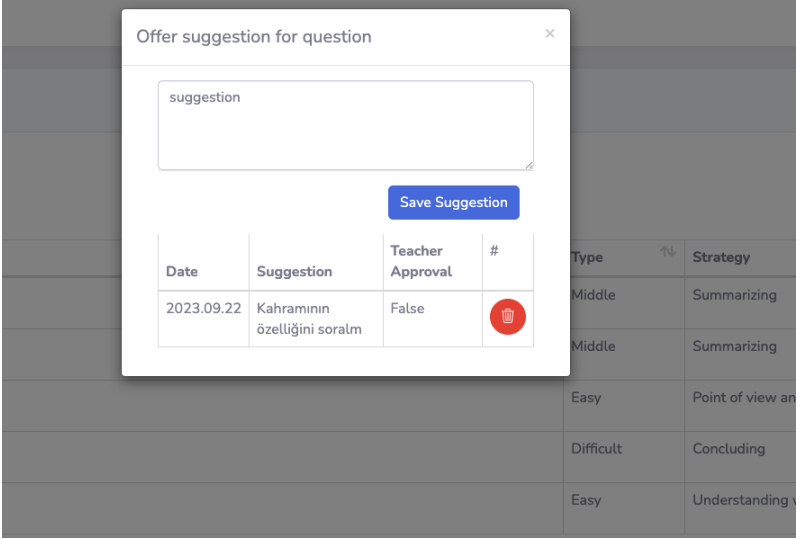

Aquí ves una sugerencia enviada por un administrador para una pregunta.

Abre la pantalla de edición de preguntas.

Elimina permanentemente la pregunta.

**Hay algo de lo que hay que tener en cuenta aquí; Si las preguntas no son aprobadas por el administrador, esos libros y preguntas no aparecerán en la aplicación móvil.**

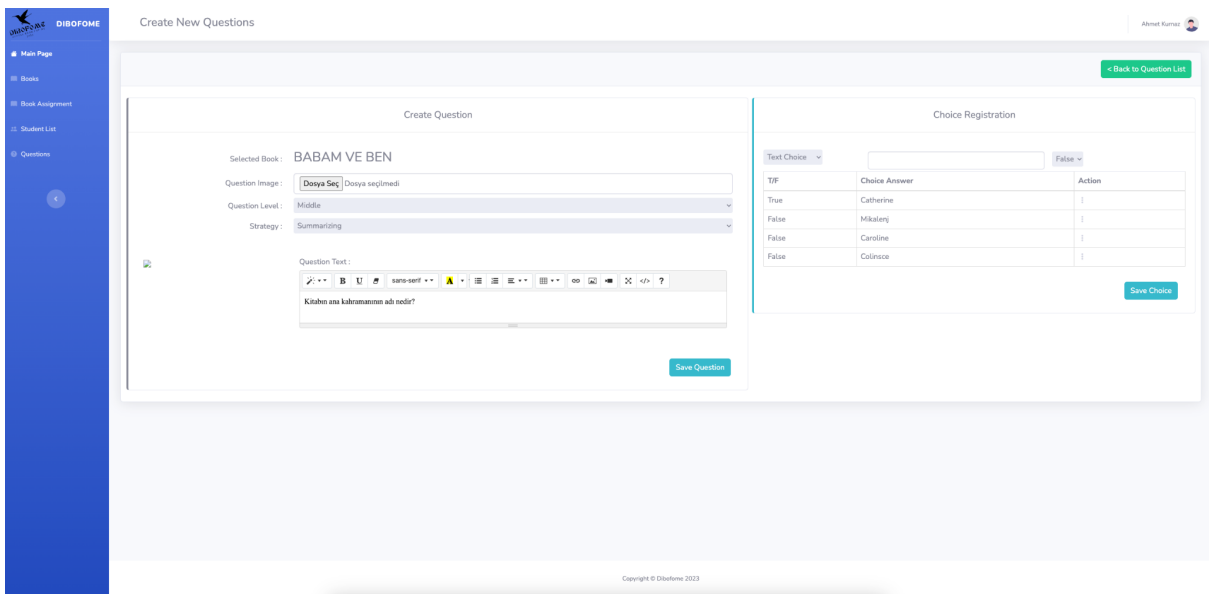

● CREAR Y EDITAR PREGUNTA

Hay algo de lo que hay que tener en cuenta aquí; Si las preguntas no son aprobadas por el administrador, esos libros y preguntas no aparecerán en la aplicación móvil.

## **Lo que se debe tener en cuenta es que las respuestas nunca deben registrarse antes de que se registre la pregunta.**

Hay dos opciones al registrar las respuestas, una de las cuales es que la respuesta puede ser una expresión de texto y la otra es que la respuesta puede ser una imagen.